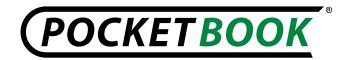

### PB602-PB903

### Release Notes 2.0.5

# **Implemented**

### Localization

- **1.** Localization files of the interface are added in languages:
  - Finnish (FI)
  - Holland (NL)
  - Romanian (RO).
- **2.** Registration and license agreement texts are added in languages:
  - Ukrainian (UA)
  - Bulgary (BG)
  - Finnish (FI)
  - Hebrei (HE)
  - Italian (IT)
  - Portugal (PT)
  - Polish (PL).

## **Communications**

- **1.** Implemented the automatic firmware update via Internet. To start the update select Configuration > Maintenance > Software update. After starting the device checks updates on the SD card and internal memory, then it tries to connect to the server with a request to update the software.
- **2.** Icon which indicates the 3G connection is added to the list of available networks.
- **3.** Realized the function: "Display characters" while entering the password (for example, the access key for the Wi-Fi connection).
- **4.** Separate displaying of Wi-Fi and Bluetooth MAC addresses in section "About device".
  - 5. Displaying the IMEI number for PB603, PB903 in section "About device"
- **6.** Added ability to explicitly disconnect the Internet connection. To do this, open: **Connectivity> Access to network> "Off**". The system will close all active connections WIFI, BT, and 3G.

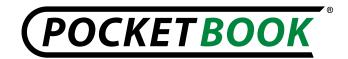

#### Readers

- **1.** Option to activate warning message about opening a large file is added (Configuration > Appearance > Message: on / off).
  - 2. The function "Edit Picture" is added in FB Reader.

## Settings

- **1.** While cleaning state, additionally will be reset "key mapping" and customized profiles of Internet access.
- **2.** The "Boot logo" and "Power-off logo" at screen saver can now be displayed in 16 shades of gray.
- **3.** In the landscape orientation in the 602, 603 now there is an opportunity to scroll through text: **Configuration > About device > More...**

# **Applications**

- **1.** When you update the RSS-feed the downloading status will be displayed (the message appears "Loading news..)
- **2.** RSS feeds are saved with the extension .hrss and opened by new application links (a browser for RSS feeds).
- **3.** To read more RSS-news is now possible in the browser, not closing it (by clicking on the link in the header).
- **4.** The calculator is enhanced. In the widget you can use a simple calculator with the ability to switch to full screen engineering calculator.

## **Fixed**

#### **Communications**

- **1.** In previous versions, the device sometimes could not find other Bluetooth devices.
- **2.** Fixed the problem of renaming the network device name (in Bluetooth settings tab).
- **3.** The computer will not be connected to the device after connecting device via USB cable, until "PC connection" is selected.
  - **4.** Text message, when 3G connection is disabled, is fixed.
  - 5. Text message, when you change 3G card PIN-code, is fixed.
- **6.** While disconnecting the power cable (or USB), the charging indicator correctly switches to the battery indicator.
- **7.** Wrong name of the device in the system notifications while determining it on PC is corrected. (Instead of the inscription "**File-backet Storage Gadget**" device is called according to its type).

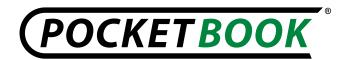

- **8.** Devices with this version can be connected to Wi-Fi networks with hidden SSID.
  - **9.** When the Wi-Fi connection is on, the MAC address of the device is displayed.

# **Settings**

- **1.** If you rename the book, the title of the previous book will not be copied.
- **2.** While updating firmware, it is possible to use the charger as a power source.
- **3.** Battery charge level icon correctly displays battery charge status.
- **4.** In previous versions, after pressing the buttons, crackling from the speakers could be heard.
- **5.** After turning off / on the device, the settings of the widget: "Last open book"(view: list, thumbnails) will be saved.
- **6.** In previous versions, "Opened book" icon in the library disappeared after using the shortcut menu (type: sketches, detailed).
  - 7. Widget Settings are saved when you change the appearance of the main menu.
  - **8.** Reduced radius of curvature in the framework.

# **Applications**

- **1.** In the application PocketNews after using the function of moving cursor to the beginning of the line (long press on "left" button) empty symbols will not be printed any more. There is no need to recreate the RSS-feed.
- **2.** If you exit RSS file, the application Pocket News will be opened. (previously, such exit caused main menu opening).
- **3.** Folder **«Screens»** in the **"Photo"** section appears immediately after the first screenshot.

### Readers

- **1.** Fixed incorrect exit without saving after editing a note, when the notes are saved as an image.
- 2. Now there is a possibility to turn pages of the book, when the dictionary is opened.

#### Localization

**1.** Fixed layout of Ukrainian screen keyboard.

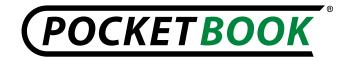

## **Release Notes 2.0.4**

# **Implemented**

- **1.** Added localization of the interface in languages:
  - Polish
  - Italian
  - Portuguese
- **2.** Now, the function "Clean state" deletes the set profiles configuration related to Internet connection. (Wi-Fi, Bluetooth, 3G)
- **3.** Disabling the touch screen **(for devices PB603, PB903)** and the clock display (in the status bar and widget "Clock") in a deep sleep mode. (for saving power)
- **4.** There is a possibility to change the font in main menu. (In previous versions, the font of the interface just partially could be changed and the font of the main menu could not be changed at all)
- **5.** If the license is rejected the power off logo will appear, showing that the device is switched off. (In previous versions, if license was rejected, the device simply turned off without logo)
- **6.** (For **devices PB603**, **PB903**) There is a possibility to scroll / choose / reject text of registration, content of the book and calendar using stylus.
- **7.** (For devices PB902, PB903) The widget "clock" is working according to the settings auto orientation (either landscape or portrait position) of the screen.
- **8.** In the current version the work of the TTS can be controlled with a joystick, using the arrow keys: Up Volume +, Down Volume , Left Exit, Right Pause/Play. Key: "Return" exit of the program.
- **9.** Opening of the RSS news full version using links. (In previous versions, RSS feed was a list of headlines with a piece of text). Now after choosing of news headline ("Move Up" / "Down" go to titles, "OK" select news) web browser application opens with a full article.

#### **Fixed**

- 1. Incorrect operation of 3G switch (a switch malfunctioned PB903)
- **2.** Better device communication with PC via USB. After choosing the "PC link" device is properly connected to your computer.
- **3.** The message "Device is Not Recognized" is not displayed on the computer when dialog "Select the USB connection on your device" is displayed on your device.
- **4.** The message "Device is Not Recognized" is not displayed on the computer if the device is connected to a PC in charging mode.

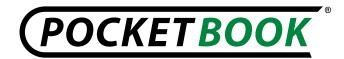

- **5.** Control input date and output messages is added on the device: There is a message: "The date was set incorrectly" when you enter a nonexistent date. (In previous versions it was possible to enter a non-existent date for example, February 29, non-leap year)
- **6.** The Blocking function is not removed from the buttons of the device, after the extraction of micro SD card. (In previous versions lock released after inserting or removing of the memory card)
- **7.** In previous versions, when you connect device to a PC running Windows XP device was detected incorrectly. Properties of the connected device displayed: "Unknown Device "- Fixed
- **8.** While sending via Bluetooth the window for file transfer was not completed. In the current version the window closes automatically.
- **9.** Correctly the status bar in FB reader displays correctly when you turn the device. Previously it was displayed incorrectly.
- **10.** Application "PocketNews" displays correctly when you turn the device. In previous versions the shading was not updated when you turn the text and left vertical dark stripe.
- **11.** (For PB602, PB902 It is possible to remove the RSS-feed in the application PocketNews. In the context menu of feeds the option "Delete" is added.
- **12.** The name of the keyboard layout was corrected. For example: In previous versions of the keyboard layout English Italian called IT. In the current version. ENIT
- **13.** Detailed view of a bookshelf is restored. To switch open the Library section then shortcut menu, choose View> List / Thumbnails / Details. In the last version this type was disabled.
  - **14.** The license text message is added in English, Russian, German and French.
- **15.** After activating a new user profile, there is no need to re-calibrate the device, screen settings will be saved.
- **16.** When you send a photo via Bluetooth to a device, default photo is saved in the root partition: "Photos". In previous versions, created a new default folder.
- **17.** The devices **PB902** and **PB903**, it is possible to adjust the playback volumeTTS, using the keys on the panel on the right: "Volume +/-". Previously this function worked incorrectly.
- **18.** (For devices PB603 and PB903) In sections: "Search" and "Dictionaries" the keyboard layout display is fixed, in the following languages: Czech, English, French, Hebrew, Italian, Lithuanian, Dutch, Russian, Slovak, Turkish, Ukrainian. In previous versions of the software keyboard layout displayed incorrectly.

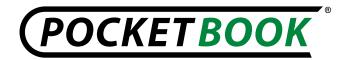

- **19.** Display of buttons of on-screen keyboard is improved. There is a stroke on the keyboard buttons, the keyboard became more contrast. Using the onscreen keyboard as possible with the joystick, and using the stylus.
- **20.** Continuous orange LED glowing indicates fully charged battery. In previous versions, after the battery was fully charged, orange LED continued blinking.

## **Release Notes 2.0.3**

# Implemented:

- **1.** The ability to download protected (DRM) books online is added.
- **2.** The ability to select the update of reading mode: "High Quality Display" or "High-speed paging" is added to configurations of FB Reader. The default configuration is "High-speed paging".
  - **3.** Changed significantly accelerated the mechanism of dictionaries in the books.
  - **4.** Accelerated flipping pages in a PDF reader.
  - **5.** The appearance of the bookshelf display is added to the library:
    - List;
    - Thumbnails;
    - · Details.
  - **6.** The emulation of keys in the browser is implemented:
  - 7. After pressing the button "Paging" there is a cyclic shift to the page "forward";
    - After pressing the button "Paging" there is a cyclic shift to the page "before";
    - After pressing buttons "Up" and "Right" there is a shift to the next element of the page;
    - After pressing buttons "Down" and "Left" there is a shift to the previous element of the page.
- **8.** The mechanism of PDA inquiry versions of the site for mobile devices (if supported by server).

#### Fixed:

- **1.** The browser did not run after creating a bookmark in it.
- 2. The device was not determined in the "Ubuntu" operating system.
- **3.** The device and SD card were not determined on some computers, as two removable disk drives.
  - **4.** The play mode interrupts when the power cord is disconnected.
- **5.** While editing a large note, the program implemented the emergency exit to the main menu.

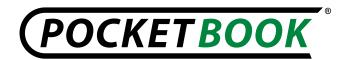

- **6.** The bookmarks in FB Reader may not be deleted without updating the screen.
- **7.** When you renamed / moved the book, the massage appeared: "Error of the file renaming" / "Error of the file moving".
- **8.** Exit the application "Soliter / Kosinka" previously was performed to the "Library".
  - 9. The action of the pressing buttons sometimes worked without pressing them.
- **10.** The cursor was not on the last opened section after returning to the main menu.
  - 11. The settings of "User Profiles" could not be saved".
- **12.** When you delete profile that was created on the SD card, there was error message, the profile could not be deleted.
  - 13. The music played after disconnecting the USB cable, in playback mode.
- **14.** After formatting the internal memory, one of the widgets in the main menu was not displayed.
- **15.** There is an emergency exit to the main menu if you insert the SD card while "photo" section is opened.
  - 16. The "Menu" button did not work in the folders "Photos", "Favorites ".
- **17.** After viewing pictures at "Photo" section in the folder "Screens" and immediate turn off/on the device, image was not displayed. The message appeared: "*There are no books on this shelf*". Fixed.
- **18.** When connection is lost because of timeout- Browser is automatically reconnecting when user is trying to use Internet.
- 19. The connection to PC in modes: "PC link" and «Charge» works according to pre settings:
  - PC link
  - Charge
  - Choice mode in dialog window
- **20.** Registration at <a href="www.bookland.net">www.bookland.net</a> lets to download protected (DRM) books correctly
- **21.** The fast menu in reading mode with "Landscape" orientation is displayed in the center of display correctly.
  - 22. Incorrect display of zoom settings in fast menu at DjVu format is fixed.